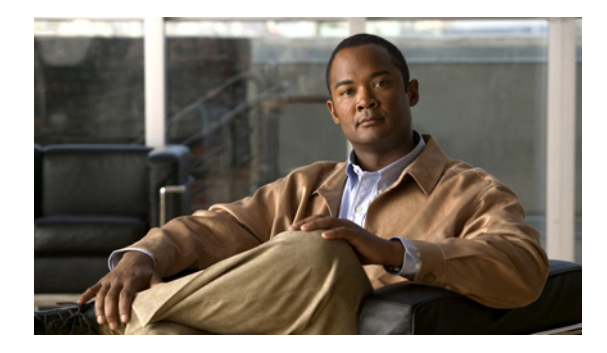

# **VPLS Autodiscovery: BGP Based**

**First Published: February 19, 2007 Last Updated: November 20, 2009**

VPLS Autodiscovery enables each Virtual Private LAN Service (VPLS) provider edge (PE) router to discover which other PE routers are part of the same VPLS domain. VPLS Autodiscovery also automatically detects when PE routers are added to or removed from the VPLS domain. You no longer need to manually configure the VPLS and maintain the configuration when a PE router is added or deleted. VPLS Autodiscovery uses the Border Gateway Protocol (BGP) to discover the VPLS members and to set up and tear down pseudowires in the VPLS.

# **Finding Feature Information**

Your software release may not support all the features documented in this module. For the latest feature information and caveats, see the release notes for your platform and software release. To find information about the features documented in this module, and to see a list of the releases in which each feature is supported, see the ["Feature Information for VPLS Autodiscovery: BGP Based" section on page 16](#page-15-0).

Use Cisco Feature Navigator to find information about platform support and Cisco IOS and Catalyst OS software image support. To access Cisco Feature Navigator, go to [http://www.cisco.com/go/cfn.](http://www.cisco.com/go/cfn) An account on Cisco.com is not required.

# **Contents**

- **•** [Prerequisites for VPLS Autodiscovery: BGP Based, page 2](#page-1-0)
- **•** [Restrictions for VPLS Autodiscovery: BGP Based, page 2](#page-1-1)
- **•** [Information About VPLS Autodiscovery: BGP Based, page 3](#page-2-0)
- **•** [How to Configure VPLS Autodiscovery: BGP Based, page 5](#page-4-0)
- **•** [Configuration Examples for VPLS Autodiscovery: BGP Based, page 11](#page-10-0)
- **•** [Additional References, page 14](#page-13-0)
- **•** [Feature Information for VPLS Autodiscovery: BGP Based, page 16](#page-15-0)

Ι

# <span id="page-1-0"></span>**Prerequisites for VPLS Autodiscovery: BGP Based**

Before configuring VPLS Autodiscovery, if you are using a Cisco 7600 series router, perform the Cisco 7600 router-specific tasks listed in the section called "Virtual Private LAN Services on the Optical Service Modules" in the *Cisco 7600 Series Router IOS Software Configuration Guide, 12.2SR.*

# <span id="page-1-1"></span>**Restrictions for VPLS Autodiscovery: BGP Based**

- **•** VPLS Autodiscovery supports only IPV4 addresses.
- **•** VPLS Autodiscovery uses Forwarding Equivalence Class (FEC) 129 to convey endpoint information. Manually configured pseudowires use FEC 128.
- **•** VPLS Autodiscovery is not supported with Layer 2 Tunnel Protocol Version 3 (L2TPv3).
- **•** VPLS Autodisocovery is not supported with interautonomous system configurations.
- **•** You can configure both autodiscovered and manually configured pseudowires in a single virtual forwarding instance (VFI). However, the pseudowires cannot go to the same peer PE router.
- **•** If you manually configure a neighbor using the **neighbor (VPLS)** command after you have enabled VPLS Autodiscovery and both peers are in autodiscovery mode, manually configure the route target (RT) values to prevent each peer from receiving discovery data for that VPLS.
- **•** If you manually configure multiple pseudowires and target different IP addresses on the same PE router for each pseudowire, do not use the same virtual circuit identifier (VC ID) to identify the pseudowires terminated at the same PE router.
- **•** You cannot configure a pseudowire by manually configuring a neighbor on one PE router and using autodiscovery on the other PE router to configure the same pseudowire in the other direction.
- **•** Tunnel selection is not supported with autodiscovered neighbors.
- **•** You can have up to 16 route targets only per VFI.
- **•** The same RT is not allowed in multiple VFIs in the same PE router.
- **•** The BGP autodiscovery process does not support dynamic hierarchical VPLS. User-facing PE (U-PE) routers cannot discover the network-facing PE (N-PE) routers, and N-PE routers cannot discover U-PE routers.
- Pseudowires for autodiscovered neighbors are provisioned with split horizon enabled. Therefore, manually configure the pseudowires for hierarchical VPLS. Make sure the U-PE routers do not participate in BGP autodiscovery for those pseudowires.
- **•** Do not disable split horizon on autodiscovered neighbors. Split horizon is required with VPLS Autodiscovery.
- The provisioned peer address must be a /32 address bound to the peer's Label Distribution Protocol (LDP) router ID.
- **•** The peer PE router must be able to access the IP address that is used as the local LDP router ID. Even though the IP address need not be used in the **xconnect** command on the peer PE router, that IP address must be reachable.
- VPLS Autodiscovery is supported on the Cisco 7600 router hardware. For details on supported shared port adapters and line cards, see the following documents:
	- **–** *[Cisco 7600 Series Router Cisco IOS Software Configuration Guide](http://www.cisco.com/en/US/docs/routers/7600/ios/12.2SR/configuration/guide/swcg.html)*
	- **–** *[Release Notes for Cisco IOS Release 12.2SR for the Cisco 7600 Series Routers](http://www.cisco.com/en/US/docs/ios/12_2sr/release/notes/122SRrn.html)*

# <span id="page-2-0"></span>**Information About VPLS Autodiscovery: BGP Based**

To understand VPLS Autodiscovery, you should understand the following concepts:

- **•** [How the VPLS Feature Works, page 3](#page-2-1)
- **•** [How the VPLS Autodiscovery: BGP Based Feature Works, page 3](#page-2-2)
- [How Enabling VPLS Autodiscovery Differs from Manually Configuring VPLS, page 3](#page-2-3)
- **•** [Show Commands Affected by VPLS Autodiscovery: BGP Based, page 4](#page-3-1)
- **•** [BGP VPLS Autodiscovery Support on a Route Reflector, page 4](#page-3-0)

### <span id="page-2-1"></span>**How the VPLS Feature Works**

 $\mathbf I$ 

VPLS allows Multiprotocol Label Switching (MPLS) networks to provide multipoint Ethernet LAN services, also known as Transparent LAN Services (TLS). All customer sites in a VPLS appear to be on the same LAN, even though those sites might be in different geographic locations.

## <span id="page-2-2"></span>**How the VPLS Autodiscovery: BGP Based Feature Works**

VPLS Autodiscovery enables each VPLS PE router to discover the other PE routers that are part of the same VPLS domain. VPLS Autodiscovery also tracks when PE routers are added to or removed from the VPLS domain. The autodiscovery and signaling functions use BGP to find and track the PE routers.

BGP uses the L2VPN Routing Information Base (RIB) to store endpoint provisioning information, which is updated each time any Layer 2 VFI is configured. Prefix and path information is stored in the L2VPN database, allowing BGP to make decisions on the best path. When BGP distributes the endpoint provisioning information in an update message to all its BGP neighbors, the endpoint information is used to configure a pseudowire mesh to support L2VPN-based services.

The BGP autodiscovery mechanism facilitates the configuration of L2VPN services, which are an integral part of the Cisco IOS Virtual Private LAN Service (VPLS) feature. VPLS enables flexibility in deploying services by connecting geographically dispersed sites as a large LAN over high-speed Ethernet in a robust and scalable IP MPLS network. For more information about BGP and the L2VPN address family in relation to VPLS Autodiscovery, see the following documents:

- **•** The section called "L2VPN Address Family" in the *[Cisco BGP Overview](http://www.cisco.com/en/US/docs/ios/iproute/configuration/guide/irp_bgp_overview.html)*.
- **•** The document called *[BGP Support for the L2VPN Address Family](http://www.cisco.com/en/US/docs/ios/iproute/configuration/guide/bgp_sup_l2vpn.html)*

## <span id="page-2-3"></span>**How Enabling VPLS Autodiscovery Differs from Manually Configuring VPLS**

With VPLS Autodiscovery, you no longer need to manually set up the VPLS. The commands you use to set up VPLS Autodiscovery are similar to those you use to manually configure a VPLS, as shown in [Table 1.](#page-3-2) VPLS Autodiscovery uses **neighbor** commands in L2VPN address family mode to distribute endpoint information to configure a pseudowire.

ן

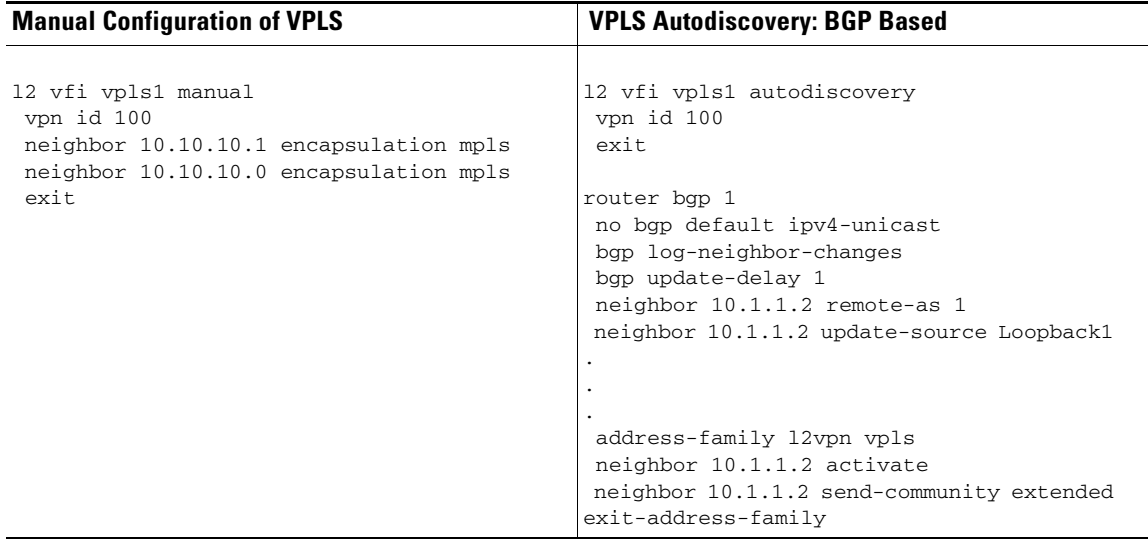

<span id="page-3-2"></span>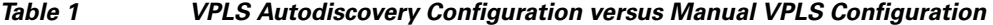

When you configure VPLS Autodiscovery, you enter the **l2vfi autodiscovery** command. This command allows the VFI to learn and advertise the pseudowire endpoints. As a result, you no longer need to enter the **neighbor (VPLS)** command in L2 VFI configuration mode.

However, the **neighbor (VPLS)** command is still supported with VPLS Autodiscovery in L2 VFI command mode. You can use the **neighbor (VPLS)** command to allow PE routers that do not participate in the autodiscovery process to join the VPLS. You can also use the **neighbor (VPLS)** command with PE routers that have been configured using the Tunnel Selection feature. You can also use the **neighbor (VPLS)** command in hierarchical VPLS configurations that have U-PE routers that do not participate in the autodiscovery process and have split-horizon forwarding disabled.

## <span id="page-3-1"></span>**Show Commands Affected by VPLS Autodiscovery: BGP Based**

VPLS Autodiscovery changes the following show commands:

- The **show mpls 12transport vc** command with the **detail** keyword has been updated to include FEC 129 signaling information for the autodiscovered VPLS pseudowires.
- **•** The **show vfi** command now displays information related to autodiscovered VFIs. The new information includes the VPLS ID, the route distinguisher (RD), the RT, and the router IDs of the discovered peers.
- **•** The **show xconnect** command has been updated with the **rib** keyword to provide RIB information about the pseudowires.

### <span id="page-3-0"></span>**BGP VPLS Autodiscovery Support on a Route Reflector**

VPLS Autodiscovery is normally run on PE routers to support endpoint discovery and the setup of pseudowires between the PEs (typically a full mesh). VPLS does not normally run on a BGP route reflector. In Cisco IOS Release 12.2(33)SRE, VPLS Autodiscovery support was added to route reflectors. The BGP route reflector can be used to reflect the BGP VPLS prefixes without having VPLS explicitly configured on the route reflector.

The route reflector does not participate in the autodiscovery, meaning that no pseudowires are set up between the route reflector and the PEs. The route reflector reflects the VPLS prefixes to other PEs, so that the PEs do not need to have a full mesh of BGP sessions. The network administrator configures only the BGP VPLS address family on the route reflector. For an example configuration of VPLS autodiscovery support on a route reflector, see the ["BGP VPLS Autodiscovery Support on Route](#page-12-0)  [Reflector: Example" section on page 13](#page-12-0).

# <span id="page-4-0"></span>**How to Configure VPLS Autodiscovery: BGP Based**

To configure VPLS Autodiscovery, perform the following tasks:

- **•** [Enabling VPLS Autodiscovery: BGP Based, page 5](#page-4-1) (required)
- **•** [Configuring BGP to Enable VPLS Autodiscovery, page 6](#page-5-0) (required)
- **•** [Customizing the VPLS Autodiscovery Settings, page 9](#page-8-0) (optional)

## <span id="page-4-1"></span>**Enabling VPLS Autodiscovery: BGP Based**

Perform the following task to enable each VPLS PE router to discover the other PE routers that are part of the same VPLS domain.

### **Prerequisites**

Before configuring VPLS Autodiscovery, perform the Cisco 7600 router-specific tasks listed in the "Virtual Private LAN Services on the Optical Services Modules" chapter in the *[Cisco 7600 Series Router](http://www.cisco.com/en/US/docs/routers/7600/install_config/12.2SR_OSM_config/mpls.html)  [Cisco IOS Software Configuration Guide](http://www.cisco.com/en/US/docs/routers/7600/install_config/12.2SR_OSM_config/mpls.html)*, Release 12.2SR*.*

### **SUMMARY STEPS**

- **1. enable**
- **2. configure terminal**
- **3. l2 vfi** *vfi-name* **autodiscovery**
- **4. vpn id** *vpn-id*
- **5. exit**

### **DETAILED STEPS**

 $\mathbf I$ 

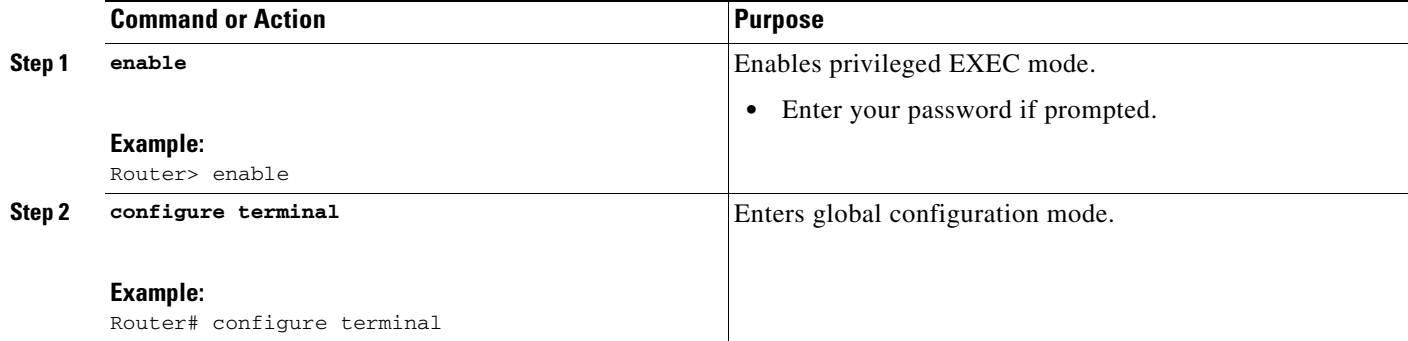

ן

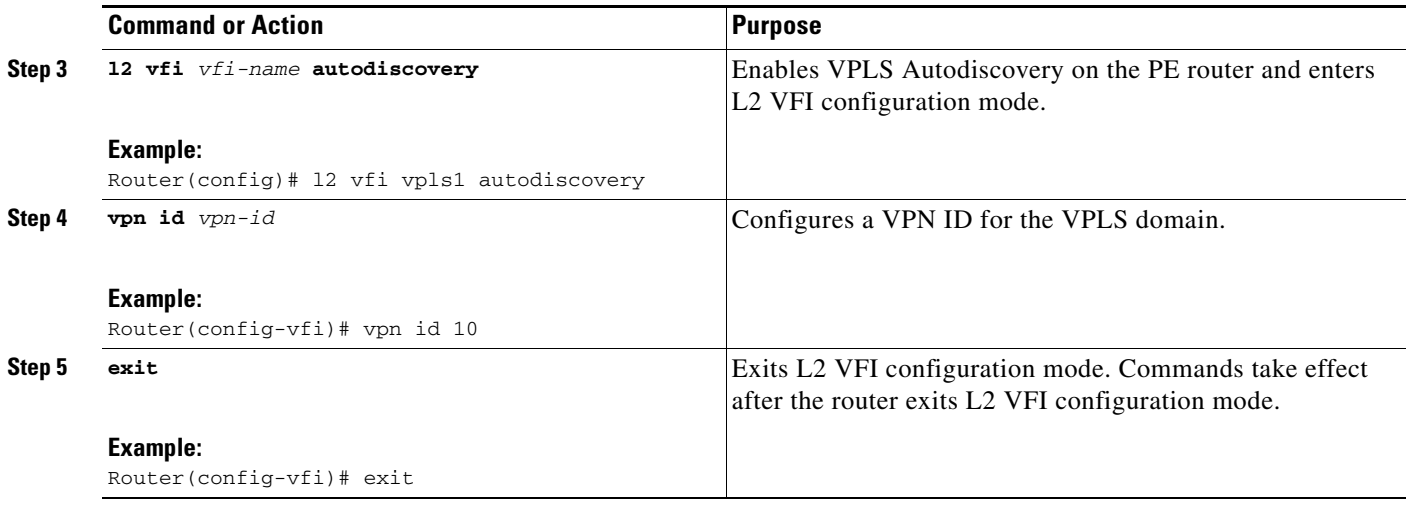

## <span id="page-5-0"></span>**Configuring BGP to Enable VPLS Autodiscovery**

In Cisco IOS Release 12.2(33)SRB, the BGP L2VPN address family was introduced with a separate L2VPN RIB that contains endpoint provisioning information for VPLS Autodiscovery. BGP learns the endpoint provisioning information from the L2VPN database which is updated each time a Layer 2 virtual forwarding instance (VFI) is configured. When BGP distributes the endpoint provisioning information in an update message to all its BGP neighbors, the endpoint information is used to configure a pseudowire mesh to support aL2VPN-based services.

#### **SUMMARY STEPS**

- **1. enable**
- **2. configure terminal**
- **3. router bgp** *autonomous-system-number*
- **4. no bgp default ipv4-unicast**
- **5. bgp log-neighbor-changes**
- **6. neighbor** {*ip-address* | *peer-group-name*} **remote-as** *autonomous-system-number*
- **7. neighbor** {*ip-address* | *peer-group-name*} **update-source** *interface*
- **8.** Repeat Step 6 and Step 7 to configure other BGP neighbors.
- **9. address-family l2vpn** [**vpls**]
- **10. neighbor** {*ip-address* | *peer-group-name*} **activate**
- **11. neighbor** {*ip-address* | *peer-group-name*} **send-community** [**both** | **standard** | **extended**]
- **12.** Repeat Step 10 and Step 11 to activate other BGP neighbors under L2VPN address family.
- **13. exit-address-family**
- **14. exit**
- **15. exit**
- **16. show vfi**
- **17. show ip bgp l2vpn vpls** {**all** | **rd** *vpn-rd*}

### **DETAILED STEPS**

 $\mathbf{I}$ 

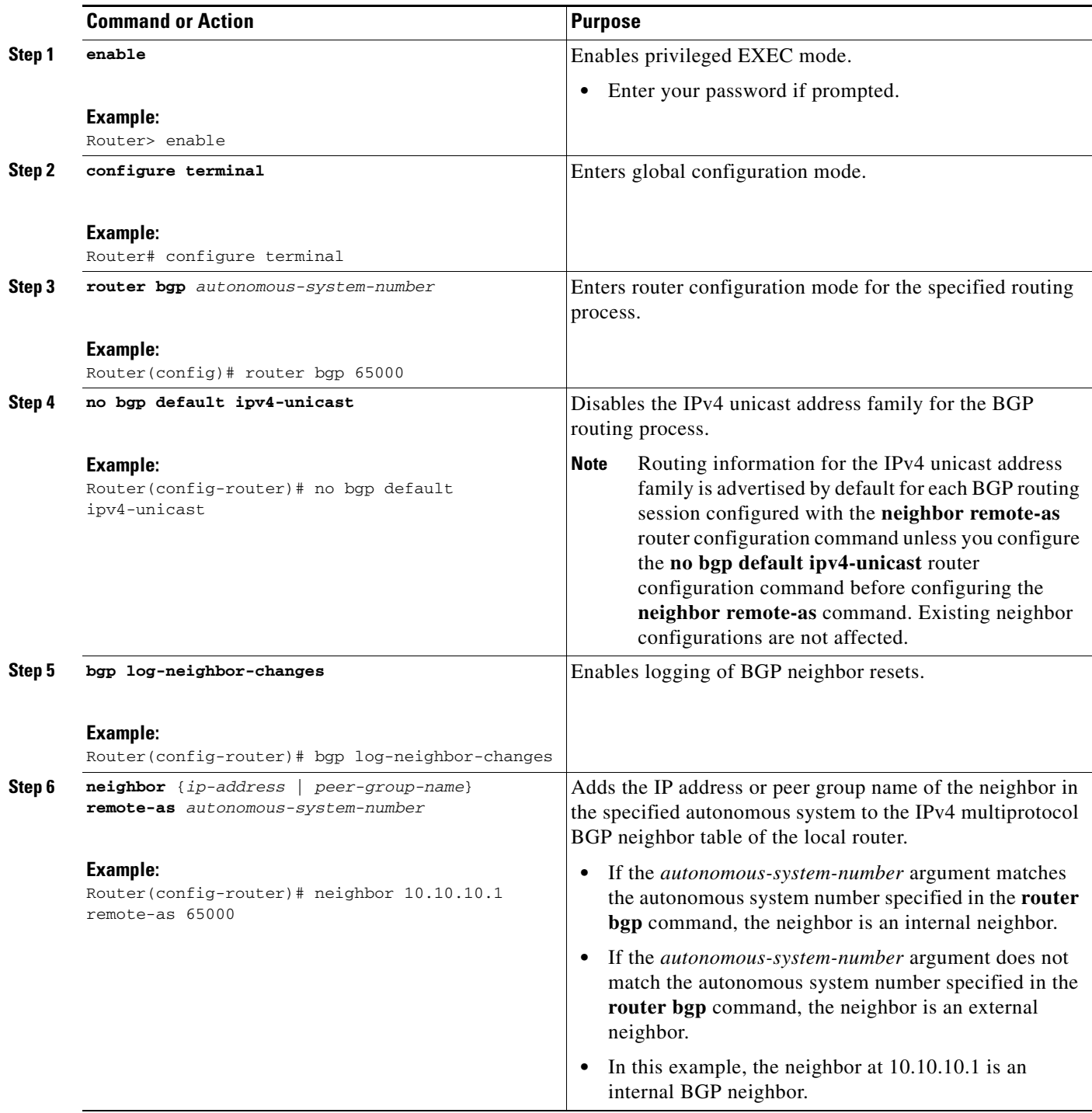

H

 $\mathsf I$ 

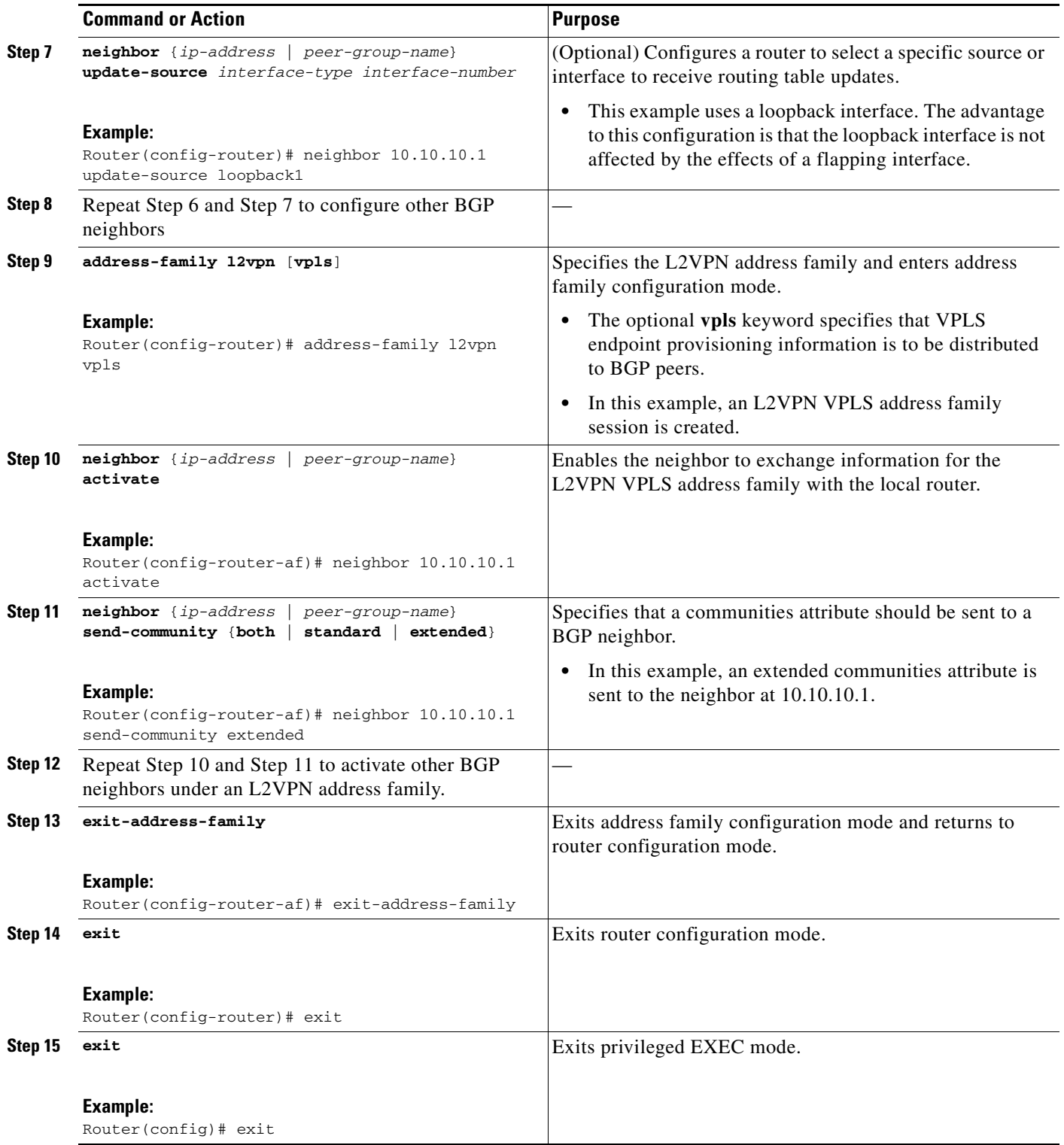

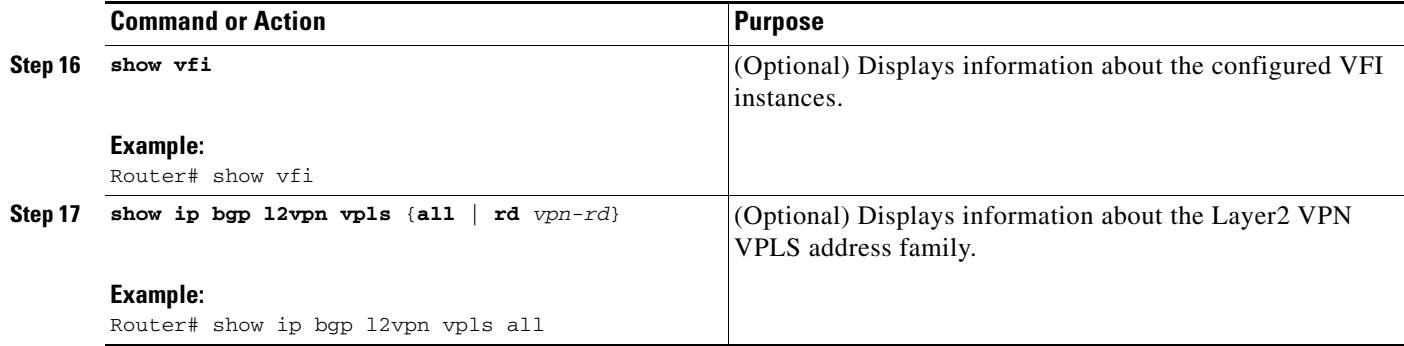

## <span id="page-8-0"></span>**Customizing the VPLS Autodiscovery Settings**

Several commands allow you to customize the VPLS environment. You can specify identifiers for the VPLS domain, the route distinguisher, the route target, and the PE router. Perform the following steps to customize these settings.

### **SUMMARY STEPS**

- **1. enable**
- **2. configure terminal**
- **3. l2 vfi** *vfi-name* **autodiscovery**
- **4. vpn id** *vpn-id*
- **5. vpls-id** {*autonomous-system-number***:***nn* | *ip-address***:***nn*}
- **6. rd** {*autonomous-system-number***:***nn* | *ip-address***:***nn*}
- **7. route-target** [**import** | **export** | **both**] {*autonomous-system-number***:***nn*| *ip-address***:***nn*}
- **8. l2 router-id** *ip-address*
- **9. exit**

### **DETAILED STEPS**

 $\Gamma$ 

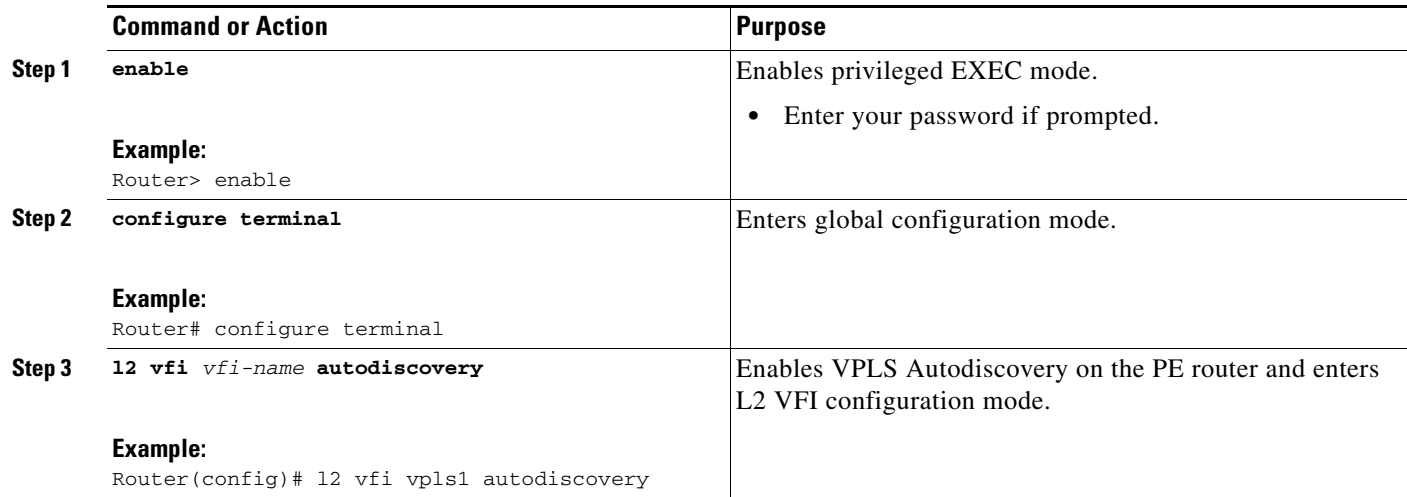

H

 $\mathsf I$ 

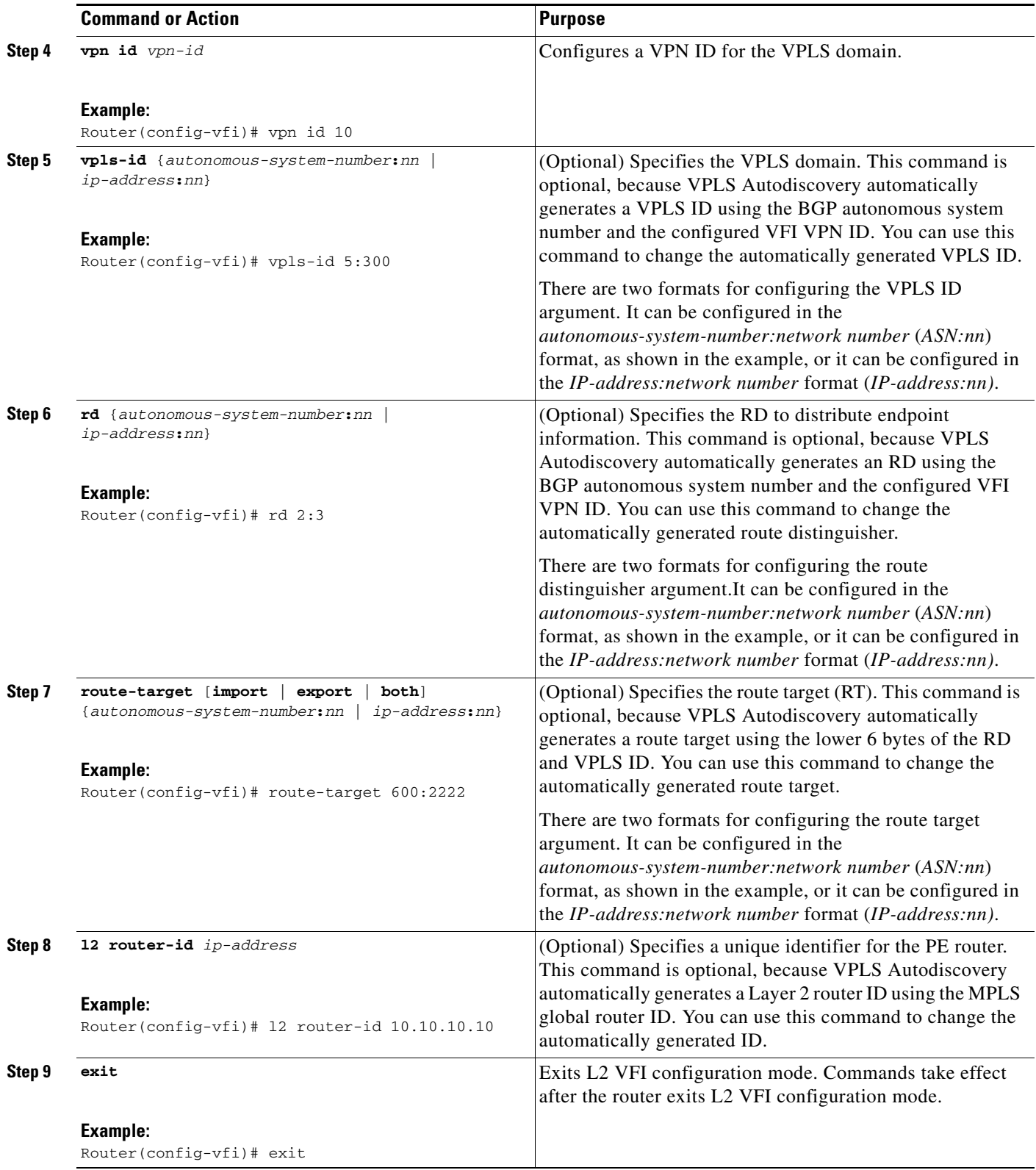

# <span id="page-10-0"></span>**Configuration Examples for VPLS Autodiscovery: BGP Based**

The following examples shows the configuration of a network using VPLS Autodiscovery and VPLS Autodiscovery supported on a route reflector:

- **•** [VPLS Autodiscovery: BGP Based: Basic Example, page 11](#page-10-1)
- **•** [BGP VPLS Autodiscovery Support on Route Reflector: Example, page 13](#page-12-0)

## <span id="page-10-1"></span>**VPLS Autodiscovery: BGP Based: Basic Example**

[Figure 1](#page-10-2) show a basic configuration of VPLS Autodiscovery.

<span id="page-10-2"></span>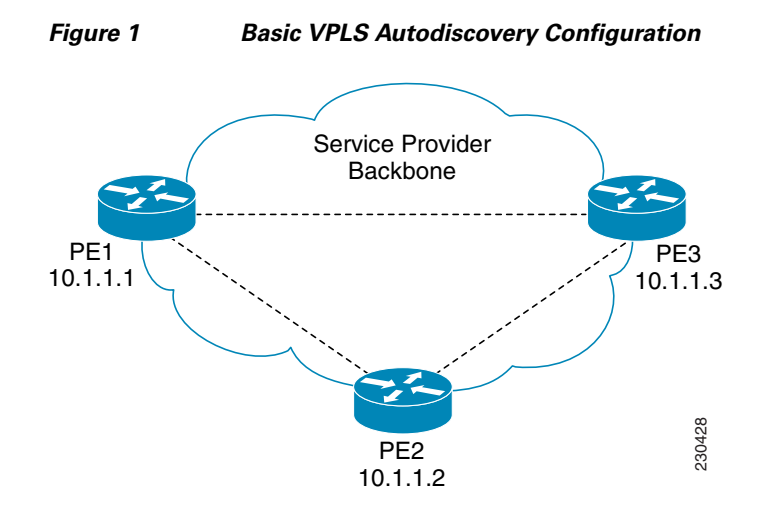

#### **PE1**

 $\mathsf{l}$ 

```
l2 router-id 10.1.1.1
l2 vfi auto autodiscovery
  vpn id 100
!
pseudowire-class mpls
 encapsulation mpls
!
interface Loopback1
  ip address 10.1.1.1 255.255.255.255
!
interface Ethernet0/0
  description Backbone interface
  ip address 192.168.0.1 255.255.255.0
 mpls ip
!
router ospf 1
 log-adjacency-changes
 network 10.1.1.0 0.0.0.255 area 0
 network 172.16.0.0 0.0.0.255 area 0
!
router bgp 1
 no bgp default ipv4-unicast
 bgp log-neighbor-changes
 bgp update-delay 1
```
 $\mathsf{l}$ 

```
 neighbor 10.1.1.2 remote-as 1
 neighbor 10.1.1.2 update-source Loopback1 
 neighbor 10.1.1.3 remote-as 1 
 neighbor 10.1.1.3 update-source Loopback1 
!
 address-family ipv4
 no synchronization
 no auto-summary
 exit-address-family
 !
 address-family l2vpn vpls
 neighbor 10.1.1.2 activate
 neighbor 10.1.1.2 send-community extended 
 neighbor 10.1.1.3 activate 
 neighbor 10.1.1.3 send-community extended 
 exit-address-family
```
### **PE2**

```
l2 router-id 10.1.1.2
l2 vfi auto autodiscovery
 vpn id 100
!
 pseudowire-class mpls
 encapsulation mpls
!
interface Loopback1
 ip address 10.1.1.2 255.255.255.255
!
interface Ethernet0/0
 description Backbone interface
 ip address 192.168.0.2 255.255.255.0
 mpls ip
!
router ospf 1
 log-adjacency-changes
 network 10.1.1.0 0.0.0.255 area 0
 network 172.16.0.0 0.0.0.255 area 0
!
router bgp 1
 no bgp default ipv4-unicast
 bgp log-neighbor-changes
 bgp update-delay 1
 neighbor 10.1.1.1 remote-as 1
 neighbor 10.1.1.1 update-source Loopback1 
 neighbor 10.1.1.3 remote-as 1 
 neighbor 10.1.1.3 update-source Loopback1 
!
 address-family ipv4
 no synchronization
 no auto-summary
  exit-address-family
 !
 address-family l2vpn vpls
 neighbor 10.1.1.1 activate
 neighbor 10.1.1.1 send-community extended 
 neighbor 10.1.1.3 activate 
 neighbor 10.1.1.3 send-community extended 
 exit-address-family
```
I

#### **PE3**

```
l2 router-id 10.1.1.3
l2 vfi auto autodiscovery
 vpn id 100
!
pseudowire-class mpls
 encapsulation mpls
!
interface Loopback1
 ip address 10.1.1.3 255.255.255.255
!
interface Ethernet0/0
 description Backbone interface
 ip address 192.168.0.3 255.255.255.0
 mpls ip
!
router ospf 1
  log-adjacency-changes
 network 10.1.1.0 0.0.0.255 area 0
 network 172.16.0.0 0.0.0.255 area 0
!
router bgp 1
 no bgp default ipv4-unicast
 bgp log-neighbor-changes
 bgp update-delay 1
 neighbor 10.1.1.1 remote-as 1
 neighbor 10.1.1.1 update-source Loopback1 
 neighbor 10.1.1.2 remote-as 1 
 neighbor 10.1.1.2 update-source Loopback1 
!
 address-family ipv4
 no synchronization
 no auto-summary
  exit-address-family
  !
  address-family l2vpn vpls
 neighbor 10.1.1.1 activate
 neighbor 10.1.1.1 send-community extended 
 neighbor 10.1.1.2 activate 
 neighbor 10.1.1.2 send-community extended 
  exit-address-family
```
### <span id="page-12-0"></span>**BGP VPLS Autodiscovery Support on Route Reflector: Example**

In the following example, a host named PE-RR (indicating Provider Edge-Route Reflector) is configured as a route reflector capable of reflecting VPLS prefixes. The VPLS address family is configured by **address-family l2vpn vpls** below.

```
hostname PE-RR
!
router bgp 1
 bgp router-id 1.1.1.3
 no bgp default route-target filter
 bgp log-neighbor-changes
neighbor iBGP_PEERS peer-group
neighbor iBGP_PEERS remote-as 1
neighbor iBGP_PEERS update-source Loopback1 
neighbor 1.1.1.1 peer-group iBGP_PEERS 
neighbor 1.1.1.2 peer-group iBGP_PEERS 
!
```
 $\mathbf I$ 

```
address-family l2vpn vpls
  neighbor iBGP_PEERS send-community extended
  neighbor iBGP_PEERS route-reflector-client
  neighbor 1.1.1.1 peer-group iBGP_PEERS
  neighbor 1.1.1.2 peer-group iBGP_PEERS 
exit-address-family
```
# <span id="page-13-0"></span>**Additional References**

The following sections provide references related to the VPLS Autodiscovery: BGP Based feature.

## **Related Documents**

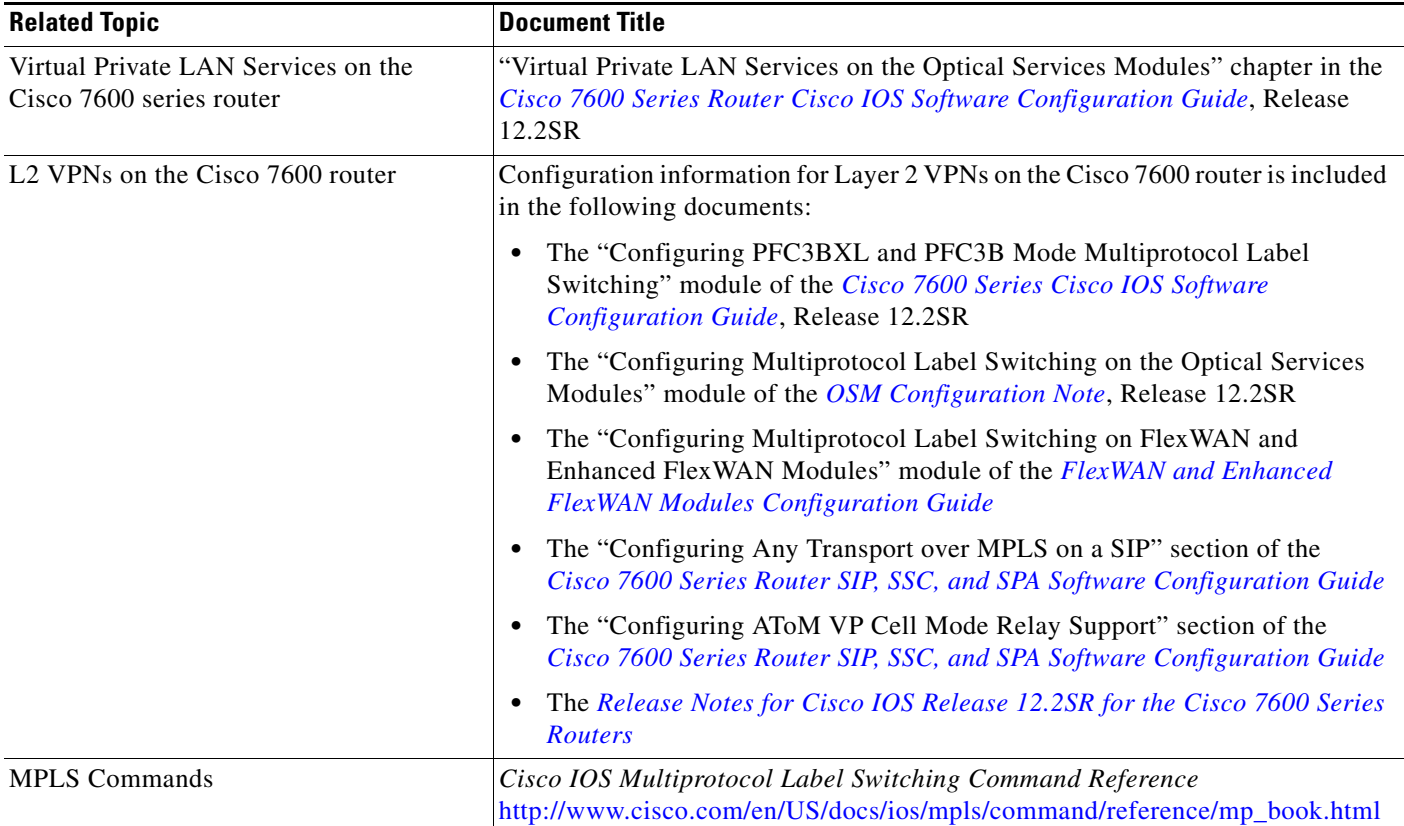

## **Standards**

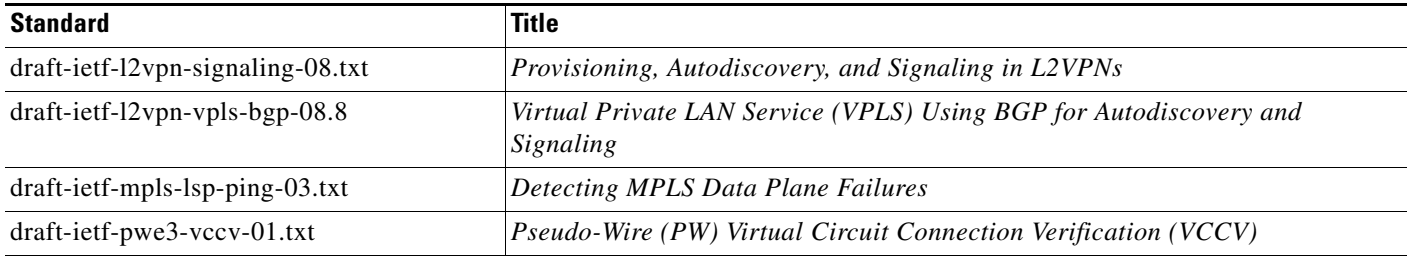

# **MIBs**

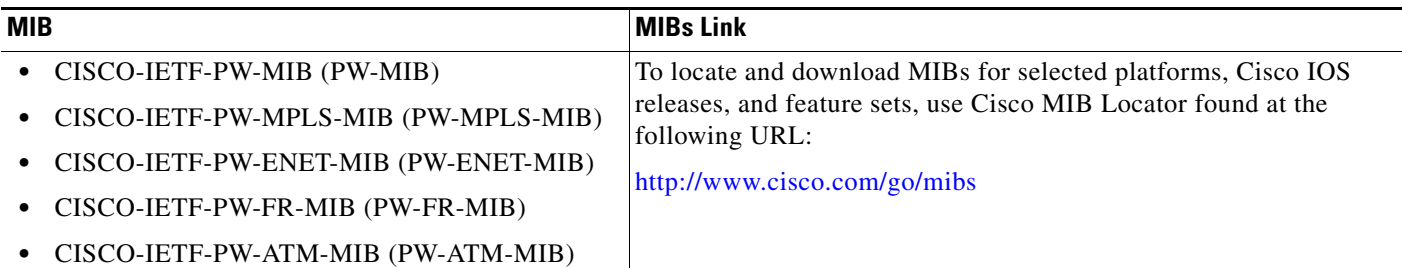

## **RFCs**

 $\Gamma$ 

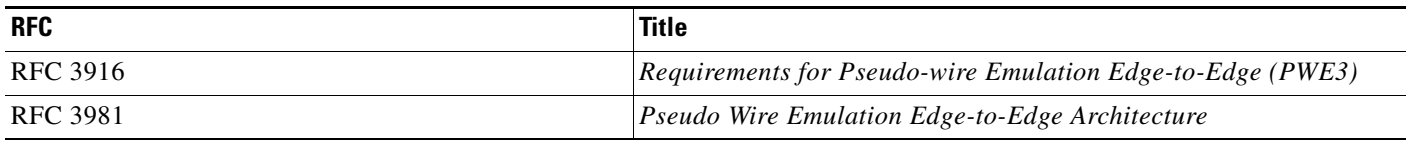

# **Technical Assistance**

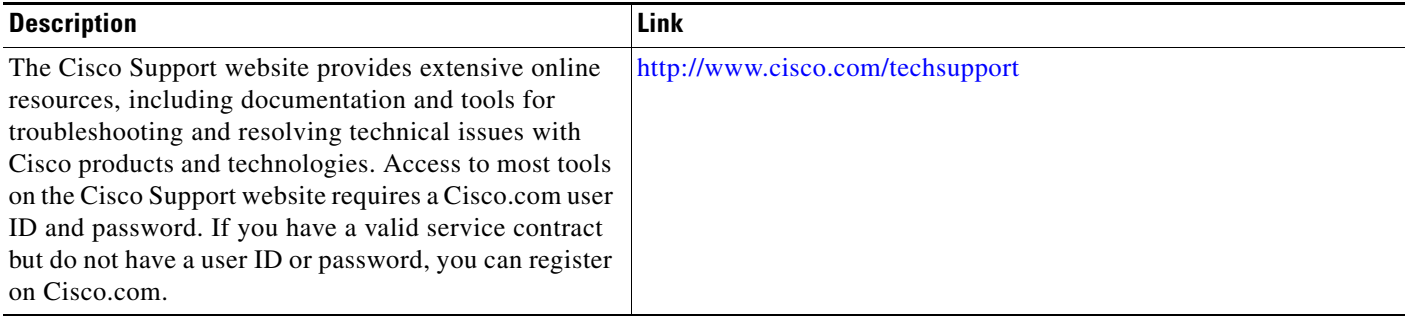

Ι

# <span id="page-15-0"></span>**Feature Information for VPLS Autodiscovery: BGP Based**

[Table 2](#page-15-1) lists the release history for this feature.

Not all commands may be available in your Cisco IOS software release. For release information about a specific command, see the command reference documentation.

Cisco IOS software images are specific to a Cisco IOS software release, a feature set, and a platform. Use Cisco Feature Navigator to find information about platform support and Cisco IOS software image support. Access Cisco Feature Navigator at <http://www.cisco.com/go/fn>. You must have an account on Cisco.com. If you do not have an account or have forgotten your username or password, click **Cancel** at the login dialog box and follow the instructions that appear.

**Note** [Table 2](#page-15-1) lists only the Cisco IOS software release that introduced support for a given feature in a given Cisco IOS software release train. Unless noted otherwise, subsequent releases of that Cisco IOS software release train also support that feature.

#### <span id="page-15-1"></span>*Table 2 Feature Information for VPLS Autodiscovery: BGP Based*

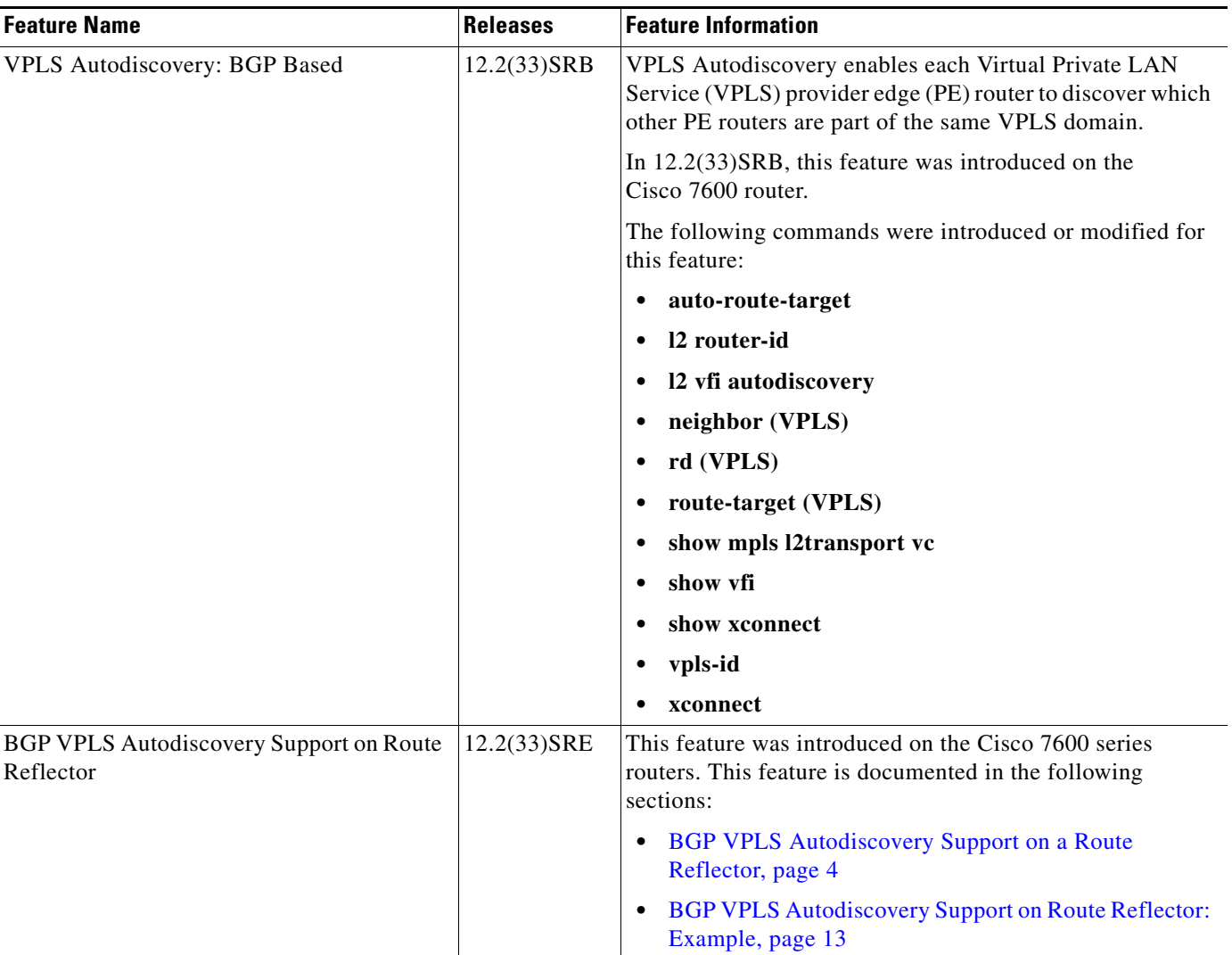

 $\mathbf I$ 

CCDE, CCENT, CCSI, Cisco Eos, Cisco Explorer, Cisco HealthPresence, Cisco IronPort, the Cisco logo, Cisco Nurse Connect, Cisco Pulse, Cisco SensorBase, Cisco StackPower, Cisco StadiumVision, Cisco TelePresence, Cisco TrustSec, Cisco Unified Computing System, Cisco WebEx, DCE, Flip Channels, Flip for Good, Flip Mino, Flipshare (Design), Flip Ultra, Flip Video, Flip Video (Design), Instant Broadband, and Welcome to the Human Network are trademarks; Changing the Way We Work, Live, Play, and Learn, Cisco Capital, Cisco Capital (Design), Cisco:Financed (Stylized), Cisco Store, Flip Gift Card, and One Million Acts of Green are service marks; and Access Registrar, Aironet, AllTouch, AsyncOS, Bringing the Meeting To You, Catalyst, CCDA, CCDP, CCIE, CCIP, CCNA, CCNP, CCSP, CCVP, Cisco, the Cisco Certified Internetwork Expert logo, Cisco IOS, Cisco Lumin, Cisco Nexus, Cisco Press, Cisco Systems, Cisco Systems Capital, the Cisco Systems logo, Cisco Unity, Collaboration Without Limitation, Continuum, EtherFast, EtherSwitch, Event Center, Explorer, Follow Me Browsing, GainMaker, iLYNX, IOS, iPhone, IronPort, the IronPort logo, Laser Link, LightStream, Linksys, MeetingPlace, MeetingPlace Chime Sound, MGX, Networkers, Networking Academy, PCNow, PIX, PowerKEY, PowerPanels, PowerTV, PowerTV (Design), PowerVu, Prisma, ProConnect, ROSA, SenderBase, SMARTnet, Spectrum Expert, StackWise, WebEx, and the WebEx logo are registered trademarks of Cisco and/or its affiliates in the United States and certain other countries.

All other trademarks mentioned in this document or website are the property of their respective owners. The use of the word partner does not imply a partnership relationship between Cisco and any other company. (1002R)

Any Internet Protocol (IP) addresses used in this document are not intended to be actual addresses. Any examples, command display output, and figures included in the document are shown for illustrative purposes only. Any use of actual IP addresses in illustrative content is unintentional and coincidental.

© 2007-2009 Cisco Systems, Inc. All rights reserved.

H

 $\mathsf I$ 

**18**